AUGUST **•** 2019

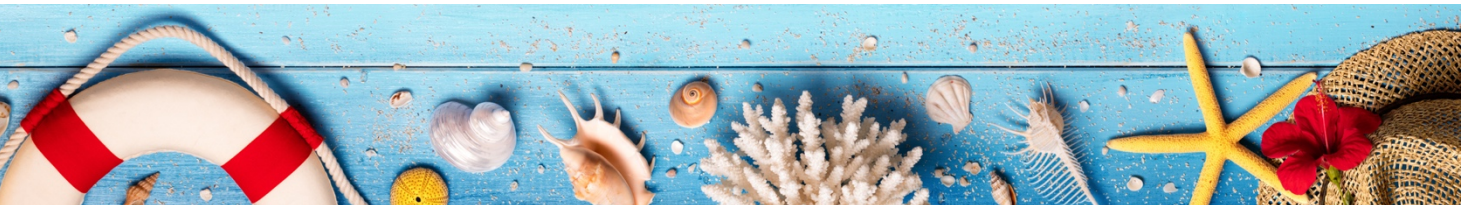

#### **In This Issue:**

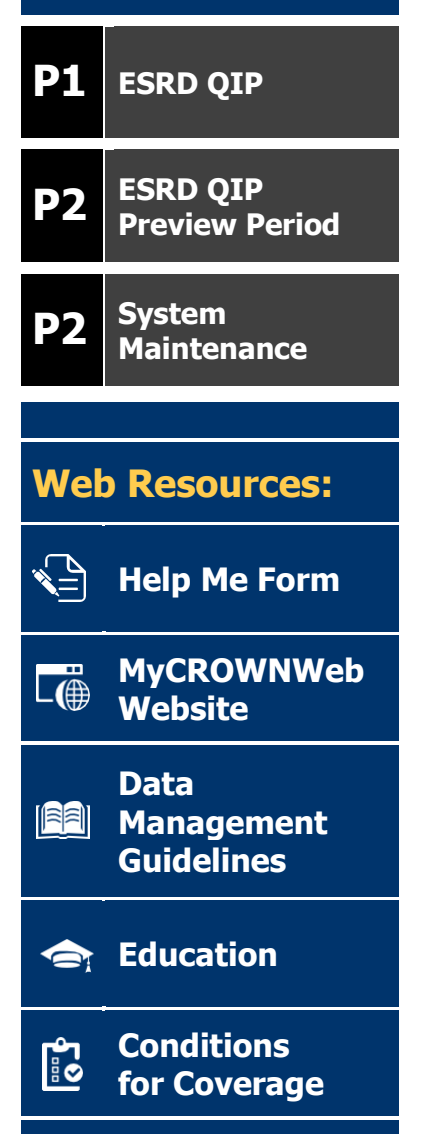

## **ESRD Quality Incentive Program**

WNWeb

The ESRD National Patient Registry & Quality Measure Reporting System

During the July Town Hall event, the Outreach, Communication, and Training (OCT) team provided attendees with an overview of the ESRD Quality Incentive Program (QIP) System Preview Period for 2019. This event provided much needed knowledge on what is required in order to gain access to the ESRD QIP System, what each access type is able to complete (facility user roles), when items should be completed, and where to locate resources, if needed. Below are a few of the items discussed.

**Account Creation:** As those who are already familiar with the ESRD Quality Reporting Systems which encompass EQRS, CROWNWeb and ESRD QIP, registration and role & scope assignment are the first steps required before the systems can be accessed and any work can begin. These steps provide strong protection for all data housed within the systems.

**ESRD QIP System Access:** The ESRD QIP System provides two roles for facility users. The first role is that of Facility Point of Contact (POC). The POC is able to submit multiple clarification questions and one formal inquiry, request additional information, communicate with CMS, and run multiple preview level reports. The second role is that of a Facility Viewer who is able to run preview level reports and view CMS requests. Additionally, the Viewer is able to access and review formal inquiries, clarification questions, and systemic clarification questions. It is important to note that a facility may only have **ONE** POC but they may have multiple viewers.

**FAQ's:** Every year questions are asked by multiple users and facilities. One such questions is: What if I am not sure about whether my inquiry should be a Clarification Question or a Formal Inquiry? The ESRD QIP team would like you to know that the answer is quite simple. If you are unsure of the categorization of your inquiry, it is recommended that you submit a clarification question. If it is determined to be a formal inquiry, the question will be adjusted within the system.

**Resources:** The [www.MyCROWNWeb.org](http://www.mycrownweb.org/) and the [www.QualityNet.org](http://www.qualitynet.org/) QIP Pages contain a large amount of resource materials available to the users during the Preview Period. \*For a complete listing please view the July Town Hall PDF slides (#34) available on the MyCROWNWeb Events page.

To view the complete slide deck or the recording, please visit the Events Page at [www.MyCROWNWeb.org.](http://www.mycrownweb.org/)

# **ESRD QIP Preview Period**

The ESRD QIP Preview Period is now open and facilities may run reports and submit Clarification and Systemic Clarification questions, and one Formal Inquiry to the ESRD QIP team.

In order to give all parties involved ample time to review questions and inquires as well as provide responses and materials, the ESRD QIP team has requested that facilities make submissions prior to August  $8<sup>th</sup>$ .

The Preview Period is open until:

## **August 23, 2019 at 11:59 PM PT**

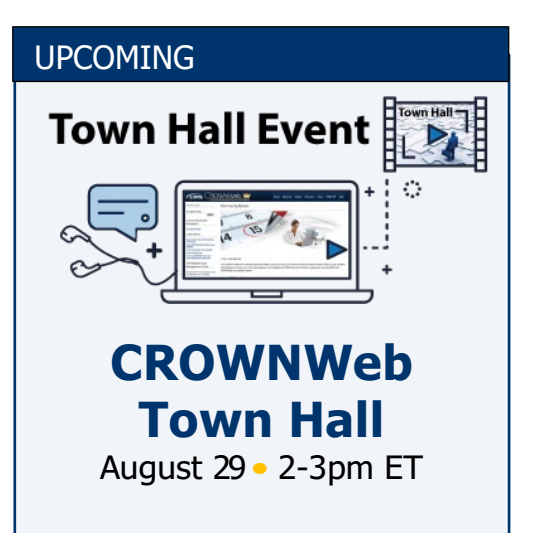

#### **System Maintenance**

The EQRS, CROWNWeb and ESRD QIP Systems will be unavailable due to system maintenance from:

8:00 PM ET until 8:00AM ET

**Friday, August 9th, 2019 until Sunday, August 11th, 2019**

**And**

**Friday, August 30th, 2019 until Sunday, September 1st, 2019**

## **Clinical Closures**

Clinical closure dates apply to all Collection Types (Hemodialysis and Peritoneal Dialysis). Additionally, clinical data submissions apply to all submission methods.

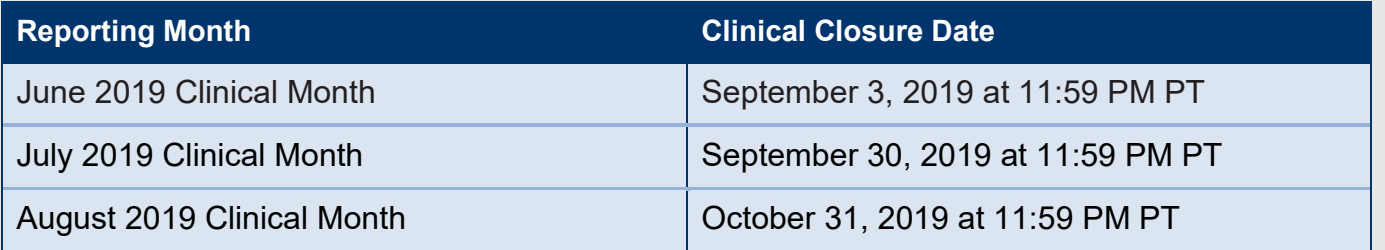

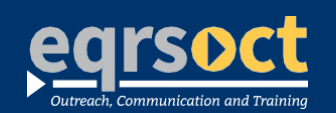

#### **For future newsletter suggestions or other questions,** contact:craft@MyCROWNWeb.org

The information included as part of this newsletter is current as of the date of release.

www.MyCROWNWeb.org